## **Vairāku Pamatlīdzekļu apstrāde**

*Lai nodrošinātu vairāku pamatlīdzekļu apstrādi, atsevišķos Pamatlīdzekļu uzskaites dokumentos, iespējams izmantot dokumenta augšējā sadaļā pieejamo pogu "Funkcijas" – apstrādāt vairākus – atlasītos/iezīmētos Pamatlīdzekļus!* 

Šāda funkcionalitāte pieejama sekojošos Pamatlīdzekļu dokumentos:

- Pamatlīdzekļu derīgās lietošanas termiņa maiņas dokuments
- Pamatlīdzekļu nolietojuma dokuments
- Pamatlīdzekļu norakstīšanas dokuments
- Pamatlīdzekļu pārsūtīšanas dokuments
- Pamatlīdzekļu pārvērtēšanas dokuments
- Pamatlīdzekļu sadales dokuments

Visos šajos dokumenta veidos iespējama automatizēta vairāku dokumentu apstrāde. Tā piemēram, iespēja, izvēloties Pamatlīdzekļu pārsūtīšanas dokumentu, pēc vienotiem kritērijiem, pārsūtīt vairākus atlasītos pamatlīdzekļus. Lai to izdarītu, nepieciešams izvēlēties dokumenta veidu "Pamatlīdzekļu pārsūtīšanas dokuments"->Pievienot->Norādīt dokumenta datumu un nospiest "Funkcijas":

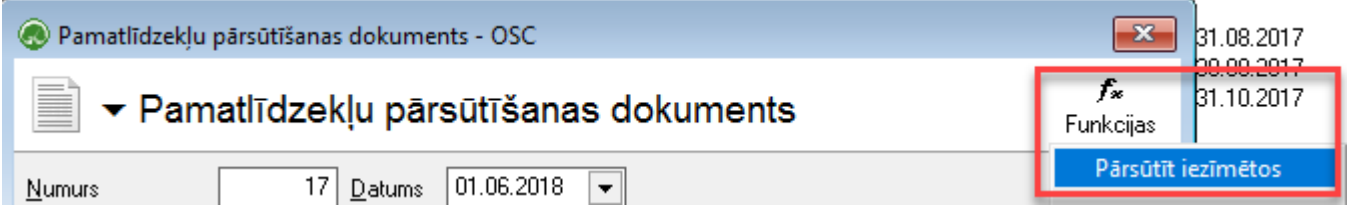

Izvēloties funkciju "Pārsūtīt iezīmētos" – tiks atvērts datu atlases filtrs, kur iespējams norādīt parametrus, pēc kādiem Pamatlīdzekļus nepieciešams pārsūtīt. Tā, piemēram, var norādīt Atbildīgo personu, no kuras Pamatlīdzekļi pārsūtāmi citai atbildīgajai personai (vai arī kategoriju, kad Pamatlīdzekļi pārsūtāmi no vienas kategorijas uz citu):

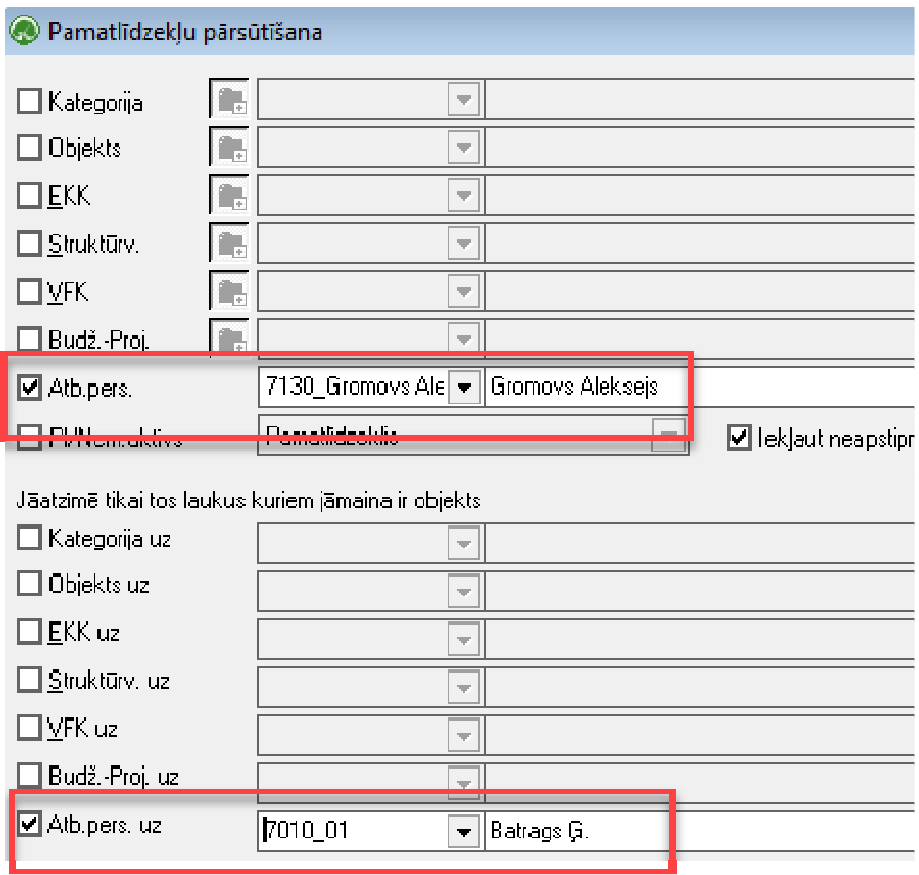

Pēc nepieciešamo filtra kritēriju norādīšanas, iespējams sagatavot atskaiti, ar pārsūtāmajiem Pamatlīdzekļiem, nospiežot filtrā pogu "sagatavot"!

Rezultātā tiks atvērta atskaite, kurā būs redzami tie Pamatlīdzekļi, kuri šajā dokumentā tiks iekļauti! Lai atskaitē atlasītie dati tiktu iekļauti dokumentā, nepieciešams tos atlasīt – nospiežot taustiņu ctrl+ar "peli" atzīmējot nepieciešamos Pamatlīdzekļu ierakstus un nospiest labajā pusē esošo "rociņas" pogu:

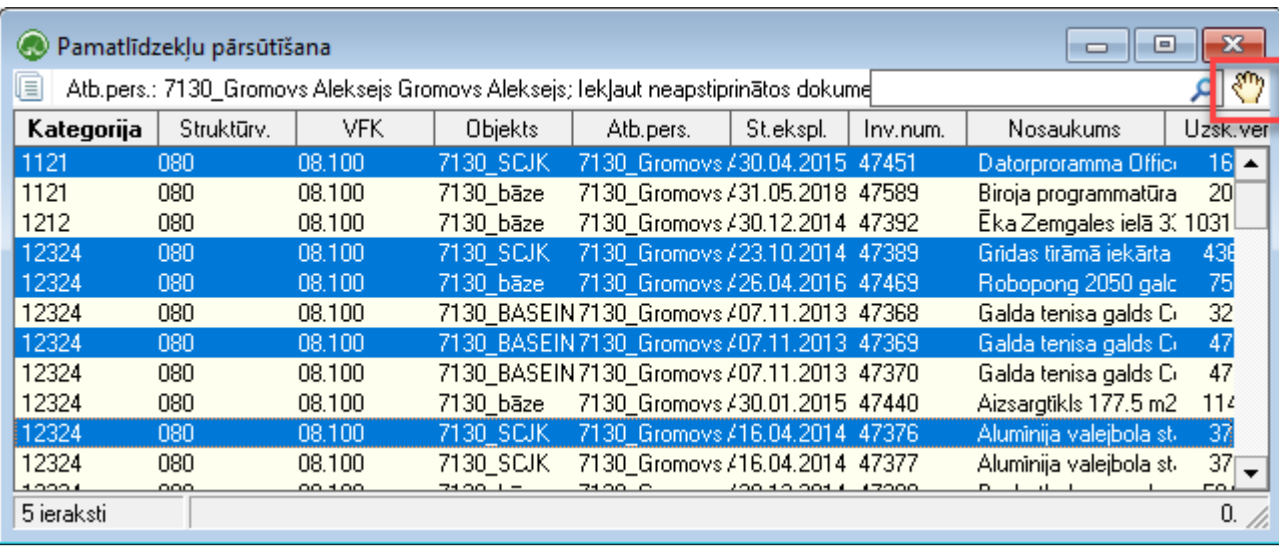

Rezultātā tiks automatizēti sagatavots Pamatlīdzekļu dokuments, kurā iekļauti pamatlīdzekļi, pēc augstāk minētajiem nosacījumiem:

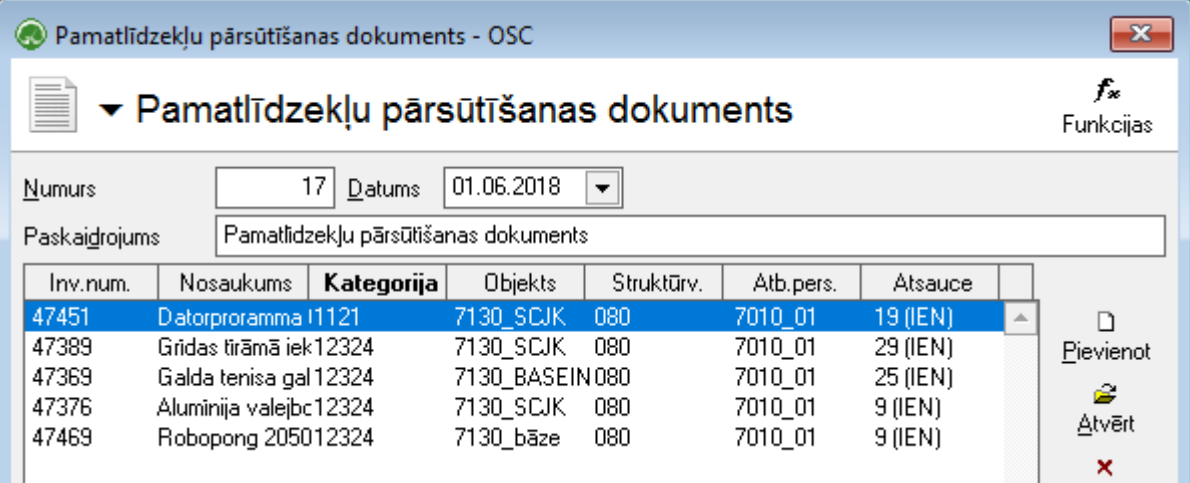

Vajadzības gadījumā, katru no ierakstiem iespējams atvērt un koriģēt pēc vajadzības:

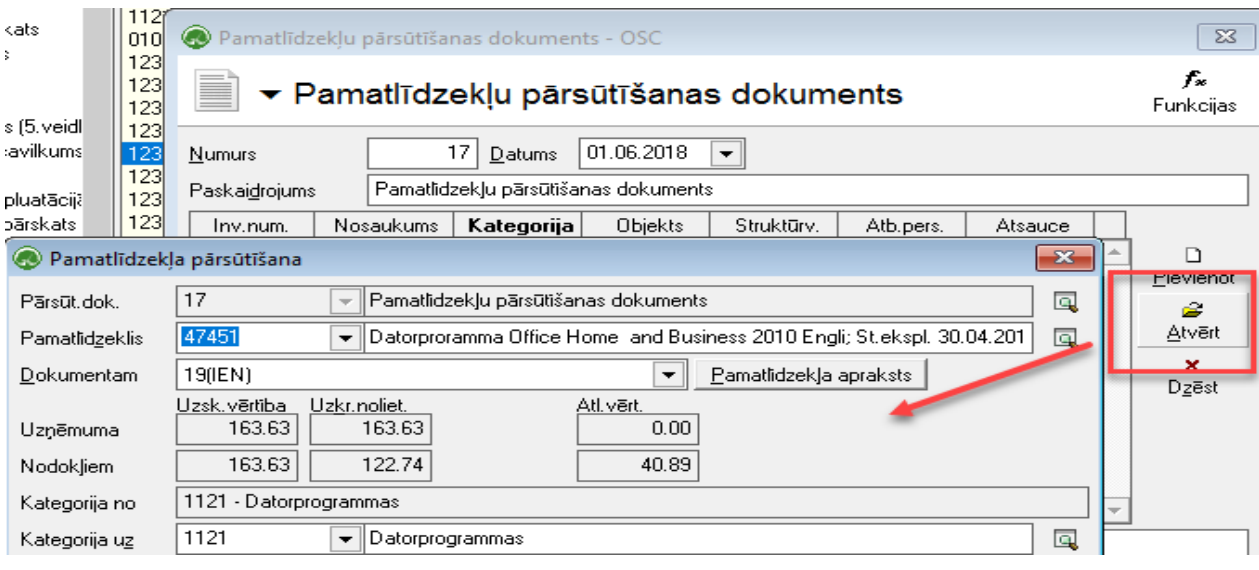

Balstoties uz līdzīgiem darbības principiem, šādi var apstrādāt arī pārējos minētos Pl uzskaites dokumentus!